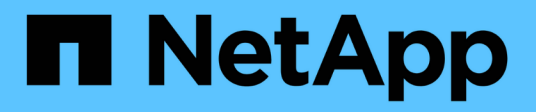

# **Commencez** ONTAP 9

NetApp April 24, 2024

This PDF was generated from https://docs.netapp.com/fr-fr/ontap/networking/networking\_reference.html on April 24, 2024. Always check docs.netapp.com for the latest.

# **Sommaire**

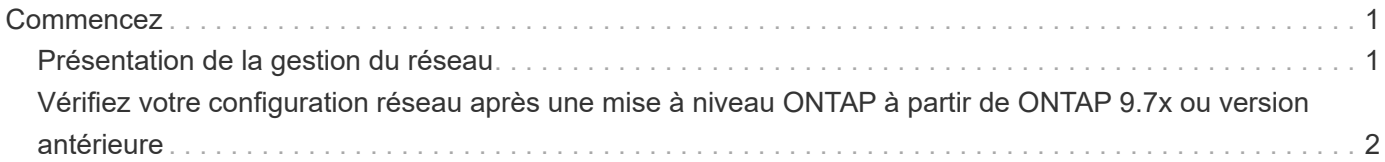

# <span id="page-2-0"></span>**Commencez**

## <span id="page-2-1"></span>**Présentation de la gestion du réseau**

Vous pouvez utiliser les informations suivantes pour effectuer des opérations basiques d'administration du réseau de stockage via System Manager ou l'interface de ligne de commandes. Vous pouvez configurer des ports réseau physiques et virtuels (VLAN et groupes d'interface), créer des LIF à l'aide d'IPv4 et d'IPv6, gérer le routage et les services de résolution d'hôte dans les clusters, utiliser l'équilibrage de charge pour optimiser le trafic réseau et surveiller un cluster à l'aide de SNMP.

Sauf mention contraire, les procédures de l'interface de ligne de commandes s'appliquent à toutes les versions de ONTAP 9.

Pour en savoir plus sur l'impact des fonctionnalités réseau disponibles avec chaque version de ONTAP 9, consultez le ["Notes de version de ONTAP".](https://docs.netapp.com/fr-fr/ontap/release-notes/index.html)

Depuis ONTAP 9.8, vous pouvez utiliser System Manager pour afficher un graphique indiquant les composants et la configuration de votre réseau. Depuis la version ONTAP 9.12, vous pouvez afficher l'association de LIF et de sous-réseau sur la grille des interfaces réseau. Si vous utilisez le Gestionnaire système classique (disponible uniquement dans ONTAP 9.7 et versions antérieures), reportez-vous à la section ["Gestion du](https://docs.netapp.com/us-en/ontap-sm-classic/online-help-96-97/concept_managing_network.html) [réseau"](https://docs.netapp.com/us-en/ontap-sm-classic/online-help-96-97/concept_managing_network.html).

La nouvelle fonction de visualisation réseau permet aux utilisateurs de voir le chemin des connexions réseau entre les hôtes, ports, SVM, volumes, etc. Dans une interface graphique.

Le graphique s'affiche lorsque vous sélectionnez **réseau > Présentation** ou lorsque vous sélectionnez Dans la section **réseau** du tableau de bord.

Les catégories de composants suivantes sont indiquées sur le graphique :

- Hôtes
- Ports de stockage
- Interfaces réseau
- Machines virtuelles de stockage
- Composants d'accès aux données

Chaque section fournit des informations supplémentaires que vous pouvez placer le curseur de la souris sur ou sélectionner pour effectuer des tâches de gestion et de configuration du réseau.

### **Exemples**

Voici quelques exemples des nombreuses façons dont vous pouvez interagir avec le graphique pour afficher des détails sur chaque composant ou lancer des actions pour gérer votre réseau :

- Cliquez sur un hôte pour afficher sa configuration : les ports, les interfaces réseau, les machines virtuelles de stockage et les composants d'accès aux données qui lui sont associés.
- Passez la souris sur le nombre de volumes d'une VM de stockage pour sélectionner un volume pour en afficher les détails.
- Sélectionnez une interface iSCSI pour afficher ses performances la semaine dernière.
- Cliquez sur : à côté d'un composant pour lancer des actions pour modifier ce composant.
- Déterminez rapidement l'emplacement des problèmes dans votre réseau, indiqué par un « X » à côté de composants défectueux.

### **Vidéo de visualisation réseau de System Manager**

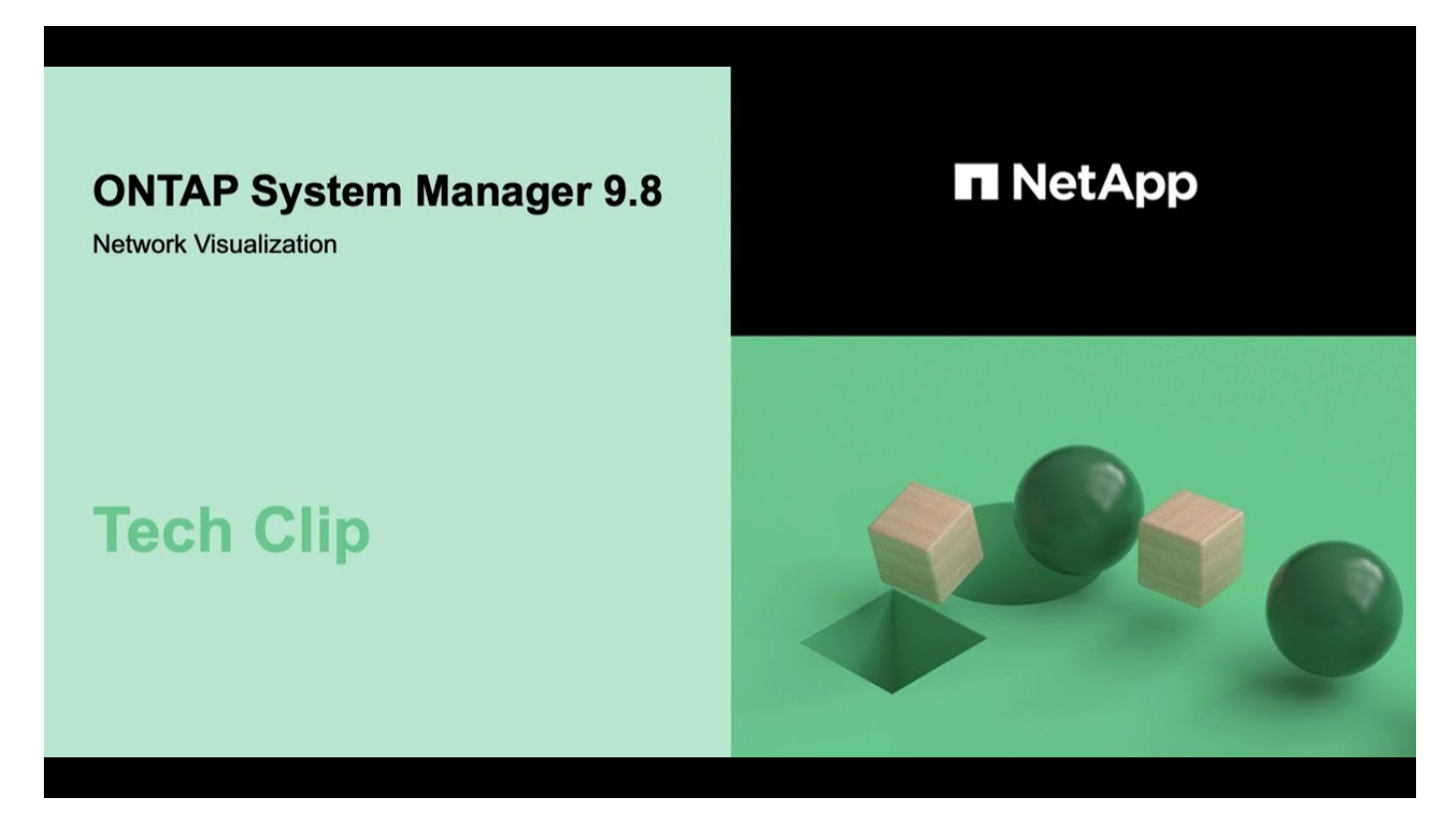

## <span id="page-3-0"></span>**Vérifiez votre configuration réseau après une mise à niveau ONTAP à partir de ONTAP 9.7x ou version antérieure**

Après avoir effectué la mise à niveau de ONTAP 9.7x ou une version antérieure vers ONTAP 9.8 ou une version ultérieure, vous devez vérifier la configuration de votre réseau. Après la mise à niveau, ONTAP surveille automatiquement l'accessibilité de la couche 2.

### **Étape**

1. Vérifiez que chaque port est joignable par rapport au domaine de diffusion attendu :

```
network port reachability show -detail
```
La sortie de la commande contient les résultats de l'accessibilité. Utilisez l'arbre décisionnel et le tableau cidessous pour comprendre les résultats de l'accessibilité (état-accessibilité) et déterminer ce que, le cas échéant, faire ensuite.

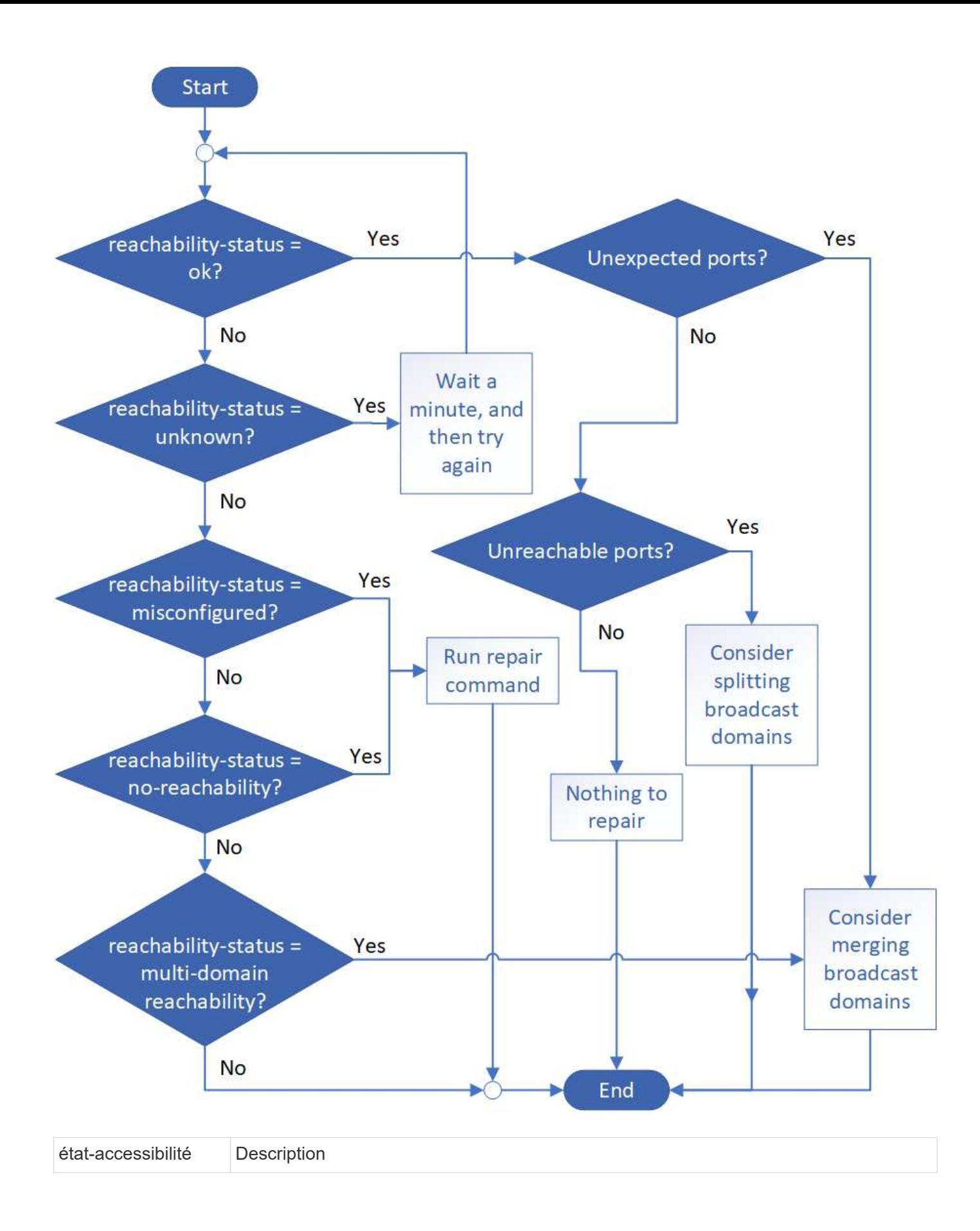

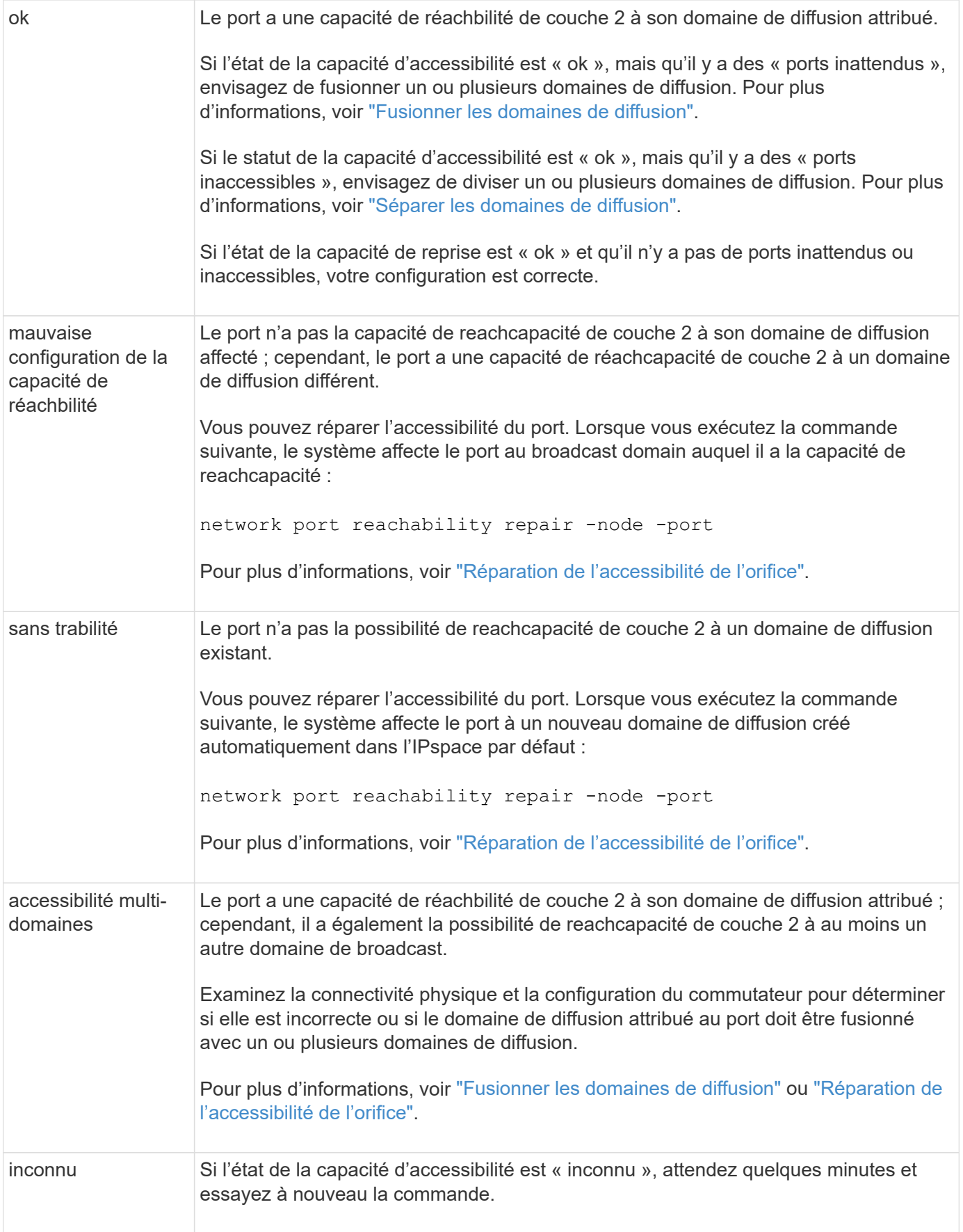

Une fois que vous avez réparé un port, vous devez vérifier et résoudre les LIFs et les VLAN déplacés. Si le port faisait partie d'un groupe d'interfaces, vous devez également connaître ce qui s'est passé pour ce groupe. Pour plus d'informations, voir ["Réparation de l'accessibilité de l'orifice"](https://docs.netapp.com/fr-fr/ontap/networking/repair_port_reachability.html).

#### **Informations sur le copyright**

Copyright © 2024 NetApp, Inc. Tous droits réservés. Imprimé aux États-Unis. Aucune partie de ce document protégé par copyright ne peut être reproduite sous quelque forme que ce soit ou selon quelque méthode que ce soit (graphique, électronique ou mécanique, notamment par photocopie, enregistrement ou stockage dans un système de récupération électronique) sans l'autorisation écrite préalable du détenteur du droit de copyright.

Les logiciels dérivés des éléments NetApp protégés par copyright sont soumis à la licence et à l'avis de nonresponsabilité suivants :

CE LOGICIEL EST FOURNI PAR NETAPP « EN L'ÉTAT » ET SANS GARANTIES EXPRESSES OU TACITES, Y COMPRIS LES GARANTIES TACITES DE QUALITÉ MARCHANDE ET D'ADÉQUATION À UN USAGE PARTICULIER, QUI SONT EXCLUES PAR LES PRÉSENTES. EN AUCUN CAS NETAPP NE SERA TENU POUR RESPONSABLE DE DOMMAGES DIRECTS, INDIRECTS, ACCESSOIRES, PARTICULIERS OU EXEMPLAIRES (Y COMPRIS L'ACHAT DE BIENS ET DE SERVICES DE SUBSTITUTION, LA PERTE DE JOUISSANCE, DE DONNÉES OU DE PROFITS, OU L'INTERRUPTION D'ACTIVITÉ), QUELLES QU'EN SOIENT LA CAUSE ET LA DOCTRINE DE RESPONSABILITÉ, QU'IL S'AGISSE DE RESPONSABILITÉ CONTRACTUELLE, STRICTE OU DÉLICTUELLE (Y COMPRIS LA NÉGLIGENCE OU AUTRE) DÉCOULANT DE L'UTILISATION DE CE LOGICIEL, MÊME SI LA SOCIÉTÉ A ÉTÉ INFORMÉE DE LA POSSIBILITÉ DE TELS DOMMAGES.

NetApp se réserve le droit de modifier les produits décrits dans le présent document à tout moment et sans préavis. NetApp décline toute responsabilité découlant de l'utilisation des produits décrits dans le présent document, sauf accord explicite écrit de NetApp. L'utilisation ou l'achat de ce produit ne concède pas de licence dans le cadre de droits de brevet, de droits de marque commerciale ou de tout autre droit de propriété intellectuelle de NetApp.

Le produit décrit dans ce manuel peut être protégé par un ou plusieurs brevets américains, étrangers ou par une demande en attente.

LÉGENDE DE RESTRICTION DES DROITS : L'utilisation, la duplication ou la divulgation par le gouvernement sont sujettes aux restrictions énoncées dans le sous-paragraphe (b)(3) de la clause Rights in Technical Data-Noncommercial Items du DFARS 252.227-7013 (février 2014) et du FAR 52.227-19 (décembre 2007).

Les données contenues dans les présentes se rapportent à un produit et/ou service commercial (tel que défini par la clause FAR 2.101). Il s'agit de données propriétaires de NetApp, Inc. Toutes les données techniques et tous les logiciels fournis par NetApp en vertu du présent Accord sont à caractère commercial et ont été exclusivement développés à l'aide de fonds privés. Le gouvernement des États-Unis dispose d'une licence limitée irrévocable, non exclusive, non cessible, non transférable et mondiale. Cette licence lui permet d'utiliser uniquement les données relatives au contrat du gouvernement des États-Unis d'après lequel les données lui ont été fournies ou celles qui sont nécessaires à son exécution. Sauf dispositions contraires énoncées dans les présentes, l'utilisation, la divulgation, la reproduction, la modification, l'exécution, l'affichage des données sont interdits sans avoir obtenu le consentement écrit préalable de NetApp, Inc. Les droits de licences du Département de la Défense du gouvernement des États-Unis se limitent aux droits identifiés par la clause 252.227-7015(b) du DFARS (février 2014).

#### **Informations sur les marques commerciales**

NETAPP, le logo NETAPP et les marques citées sur le site<http://www.netapp.com/TM>sont des marques déposées ou des marques commerciales de NetApp, Inc. Les autres noms de marques et de produits sont des marques commerciales de leurs propriétaires respectifs.